## Managing Marketplace Admin Tools

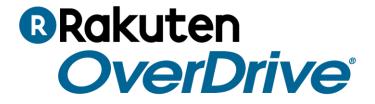

## Admin tab

Marketplace administrative (admin) tools help you manage various features of your Marketplace account and digital collection, and are available in one convenient location.

These features include:

- Marketplace and website preferences
- Marketplace user creation
- Advantage Plus management
- Weeding
- Content access levels
- Local content management
- MARC records preferences
- MARC Express deliveries

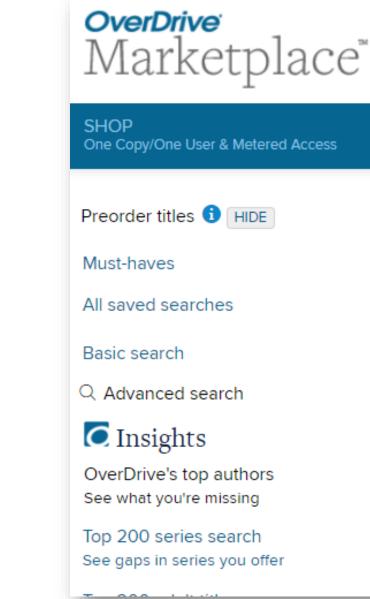

Note: 'Library/school site admin' and 'Marketplace settings' user permissions control access to these features.

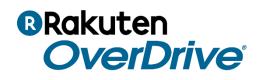

| 194           | Search                  |               |  |  |  |  |
|---------------|-------------------------|---------------|--|--|--|--|
| - INSIGHTS -  |                         | E NEWS () - I |  |  |  |  |
|               | Marketplace settings    |               |  |  |  |  |
|               | Marketplace users       |               |  |  |  |  |
|               | Library site admin      | 0.1           |  |  |  |  |
|               | Advantage Plus          | o Book        |  |  |  |  |
|               | Weeding                 |               |  |  |  |  |
|               | Content access levels   | eHighlights 1 |  |  |  |  |
|               | Local content           | orngingito    |  |  |  |  |
|               | MARC preferences        |               |  |  |  |  |
|               | MARC Express deliveries |               |  |  |  |  |
|               | Monitoring              | - O Fred      |  |  |  |  |
| Adult Nonfict | Diagnostics             | ıg & Food < 🕽 |  |  |  |  |

## Marketplace and library or school settings

| Marketplace settings                                                                                         | Marketplace users Advantage Plus Library site admin Weeding Local content MARC preferen                                                                                                    |
|----------------------------------------------------------------------------------------------------|----------------------------------------------------------------------------------------------------|
| SAVE<br>Do you want to save<br>barcodes in your reports?                                                     | <ul> <li>Yes; save and display barcode data in my Marketplace reports.</li> <li>No.</li> <li>Please note: barcode can be a library card number or other type of login ID (username, etc.).</li> </ul> |
| Do you want to save and<br>view email addresses in th<br>Current waiting list and<br>Recommendations reports |                                                                                                    |

#### Restrict renewals and recommendations.

|                                                      | Marketplace settings                                                                          | Marketpla         | ce users          | Advanta   | ige Plus |
|------------------------------------------------------|-----------------------------------------------------------------------------------------------|-------------------|-------------------|-----------|----------|
|                                                      | SAVE                                                                                          |                   |                   |           |          |
|                                                      | User policies                                                                                 |                   |                   |           |          |
|                                                      | Allow my users to rener<br>place <b>Metered</b><br>Access/metered by lice<br>content on hold. |                   | ●Yes.<br>●No.     |           |          |
|                                                      | Limit the number of title users can recommend.                                                | -                 | ●Yes; use<br>○No. | ers can r | recomm   |
| titles my user<br>*Any CPC titles<br>also count towa | Limit the number of CPC                                                                       |                   | Users can         | borrow    | 10       |
|                                                      | *Any CPC titles that users b                                                                  | that users borrow | Users can         | borrow    | 55       |
|                                                      | also count toward their nor<br>checkout limit for digital title                               |                   | Users can         | borrow    | 13       |
|                                                      | SAVE                                                                                          |                   |                   |           |          |

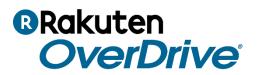

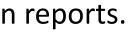

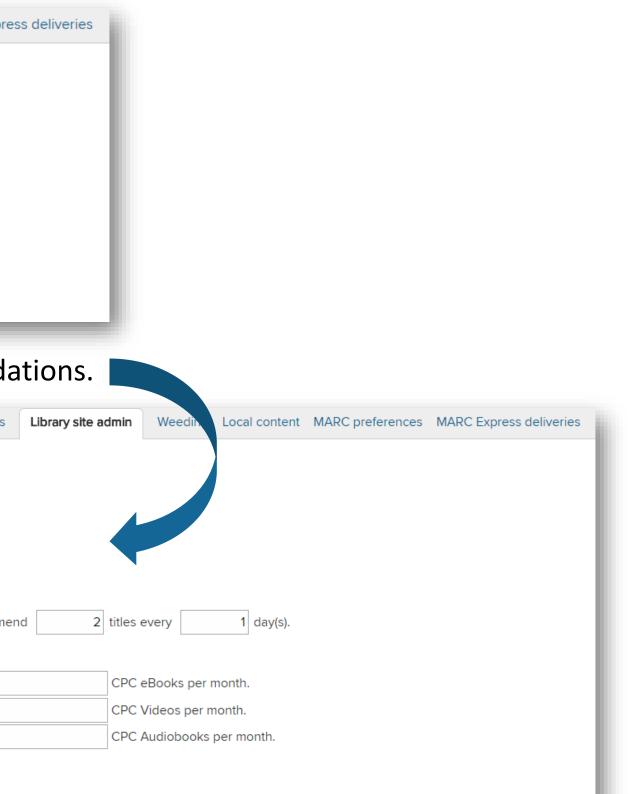

## Creating Marketplace users

## Administrators can easily manage user rights with role-based permissions.

| Marketplace settings | Marketplace users | Advantage Plus | Library site admin    | Weeding | Local |
|----------------------|-------------------|----------------|-----------------------|---------|-------|
|                      |                   |                |                       |         |       |
|                      | Admin             |                |                       |         |       |
|                      | End-user st       | upport         | RTL Manager           |         |       |
|                      | Reports           |                | Smart List            |         |       |
|                      | Manage inv        | voices         | Purchase <sup>i</sup> |         |       |
|                      | Users             |                | Holds Manag           | er      |       |
|                      | Local conte       | ent            | MARC prefer           | ences   |       |
|                      | Weeding           |                |                       |         |       |
|                      | Content ac        | cess levels    |                       |         |       |
|                      | Library site      | admin          |                       |         |       |
|                      | Curate            |                |                       |         |       |
|                      | Marketplac        | e settings     |                       |         |       |

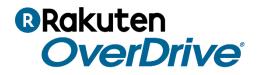

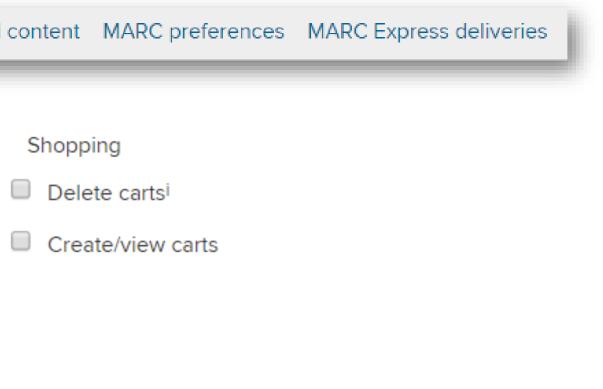

## Local Content

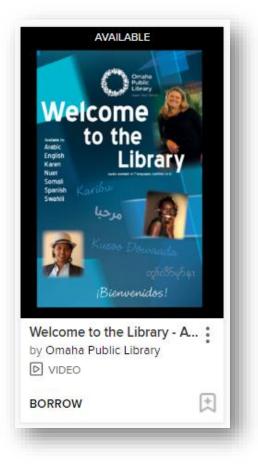

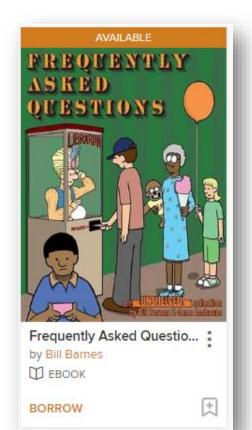

## Add locally created eBooks, audiobooks, and video to your digital collection

- Digital books by local authors
- Interviews
- Educational materials
- Historical documents
- Original video

#### Add a title

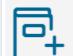

Q'D

If your organization holds the necessary ownership rights, licenses, and/or permissions to upload and distribute a title, you can add it as local content and circulate it at your OverDrive website. Start here.

#### Continue work...

Information about the last title you worked on is automatically saved in your work queue. Click here to pick up where you left off.

#### Edit a title

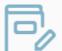

If you're already circulating local content, search for it here to edit, delete, or add an additional format to an existing title.

#### Clear my queue

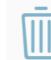

Information about the last title you worked on is auto Clear your work queue here.

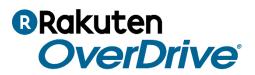

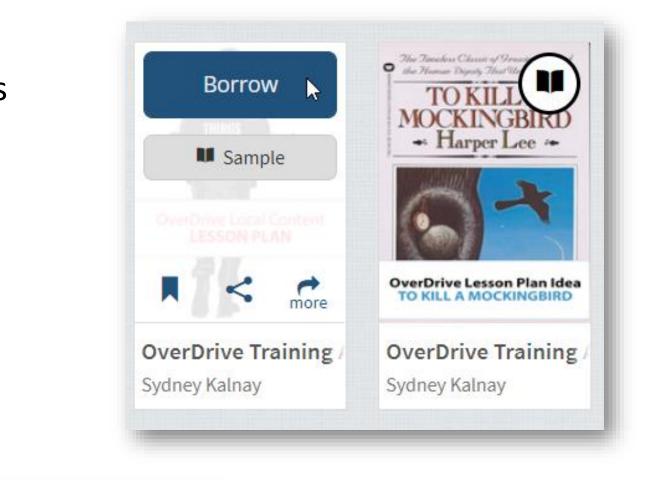

Getting Started with Local Content

## MARC records

## eBibliofile:

- \$1.00 USD / record
- Full, ready-to-load MARC records

## OCLC

- \$1.50 USD / record
- Full, ready-to-load MARC records
- Local editing available

## BDS (UK only)

- Free with BDS subscription
- Full, ready-to-load MARC records
- Local editing available

## **OverDrive MARC Express**

- Free
- Download right from Marketplace.
- Download consortium and Advantage MARC Express records in the same place.
- Download multiple MARC Express deliveries at once.
- Create ad-hoc MARC Express records by Title ID, Reserve ID, Cart ID, PO ID, Date Range.
- Simplify backdated or redelivery options.

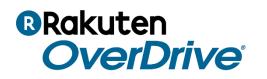

## MARC record ordering preferences

## Where?

marketplace.overdrive.com.

Admin > MARC preferences

## What?

Choose whether to order MARC records for each lending model.

Explore your options for MARC record providers, and verify your current provider.

Note: This task requires 'MARC preferences' permission.

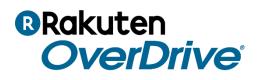

#### ADMIN 👻

Marketplace settings

CURAT

Marketplace users

Library site admin

Advantage Plus

Weeding

Local content

MARC preferences

MARC Express deliveries

## MARC Express deliveries

## Where?

marketplace.overdrive.com.

Admin > MARC Express deliveries

#### What?

Search deliveries to find, select, and download MARC Express deliveries. Create custom file to search for specific titles and download those records. Create backdated file to download all records in your collection.

#### Notes

You'll receive one delivery per day and will be notified by email once the delivery is ready. Records are downloaded in a .zip folder.

See all titles in a order by clicking on the hyperlinked delivery date in the search results.

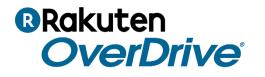

Note: This task requires 'Download MARC records' permission.

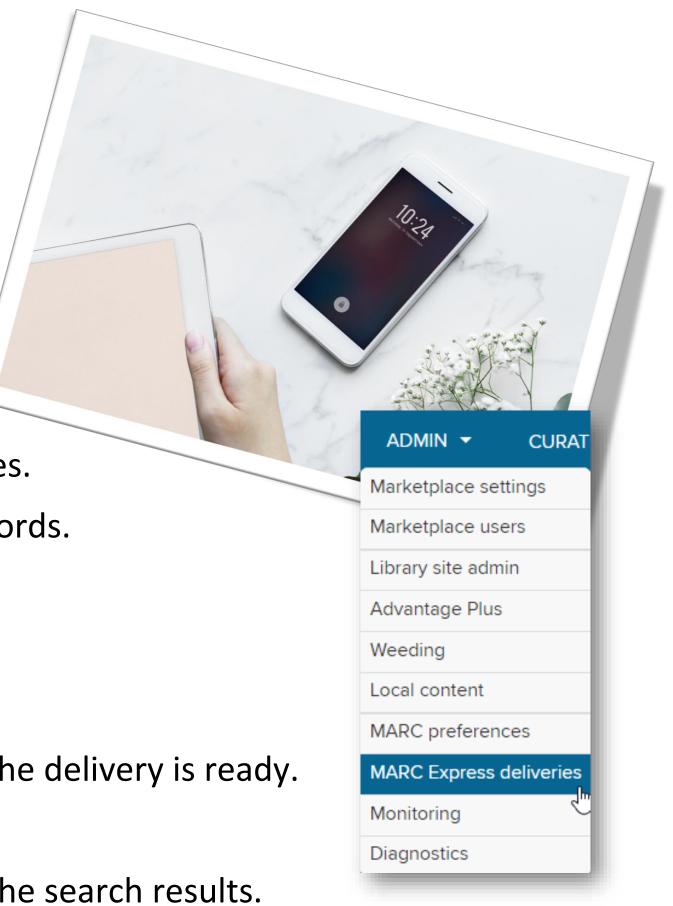

8

## **B**Rakuten **OverDrive**

## DEMONSTRATION

## **Next Steps**

#### Learn more

Visit <u>resources.overdrive.com</u> > Staff Training > **OverDrive Marketplace** to view modules on:

- Advantage Plus
- Weeding
- **Content access levels**
- Local content
- MARC records preferences and MARC Express

Visit <u>help.marketplace.overdrive.com</u>.

#### **Contact us**

Contact your Account Manager.

Email <u>training@overdrive.com</u>.

Follow us on social media.

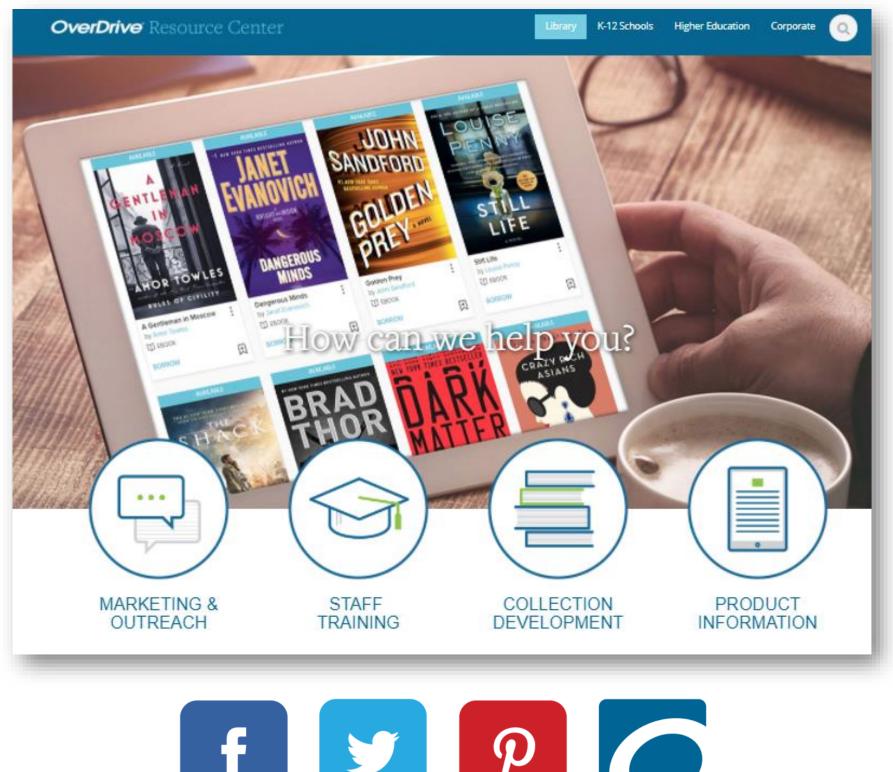

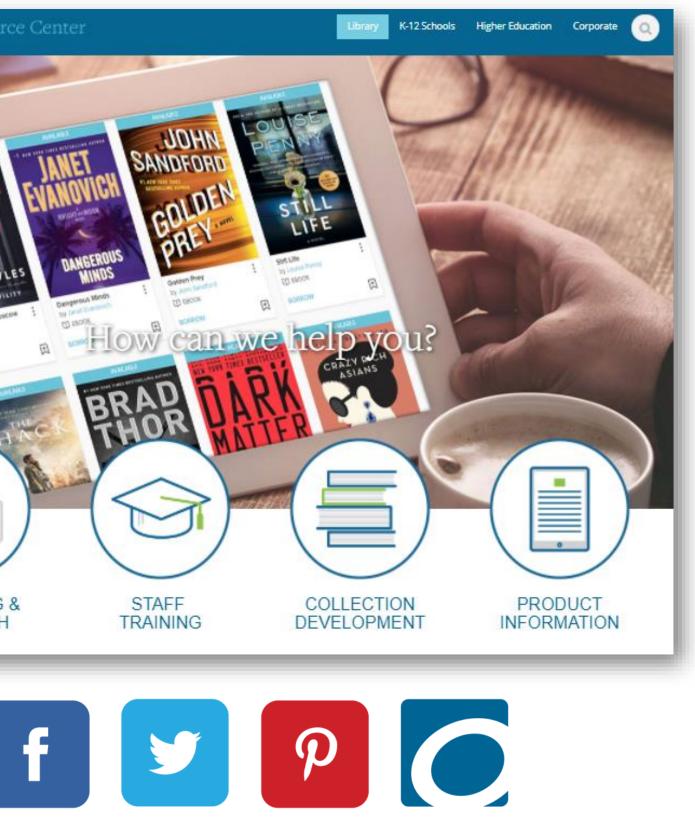

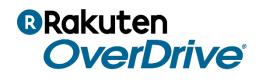

# BRakuten OverDrive

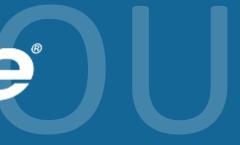